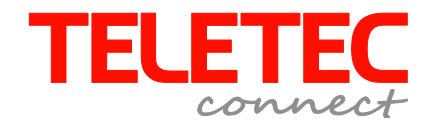

# **Quick Guide PowerSeries NEO HS2016/2032/2064/2128**

Hybrid tyverialarm med Power G trådløs teknologi

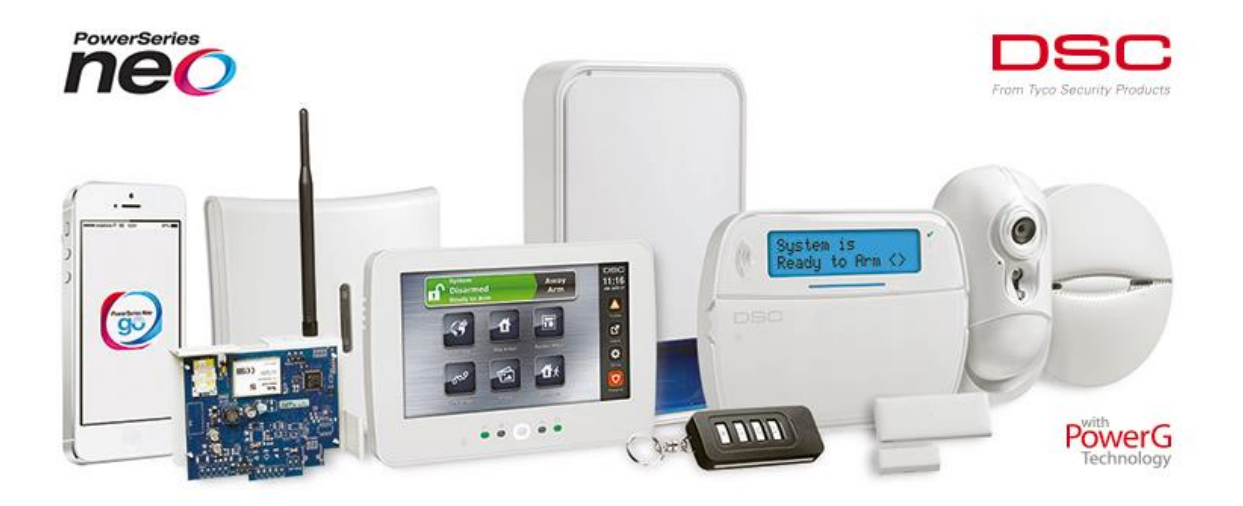

## Indholdsfortegnelse

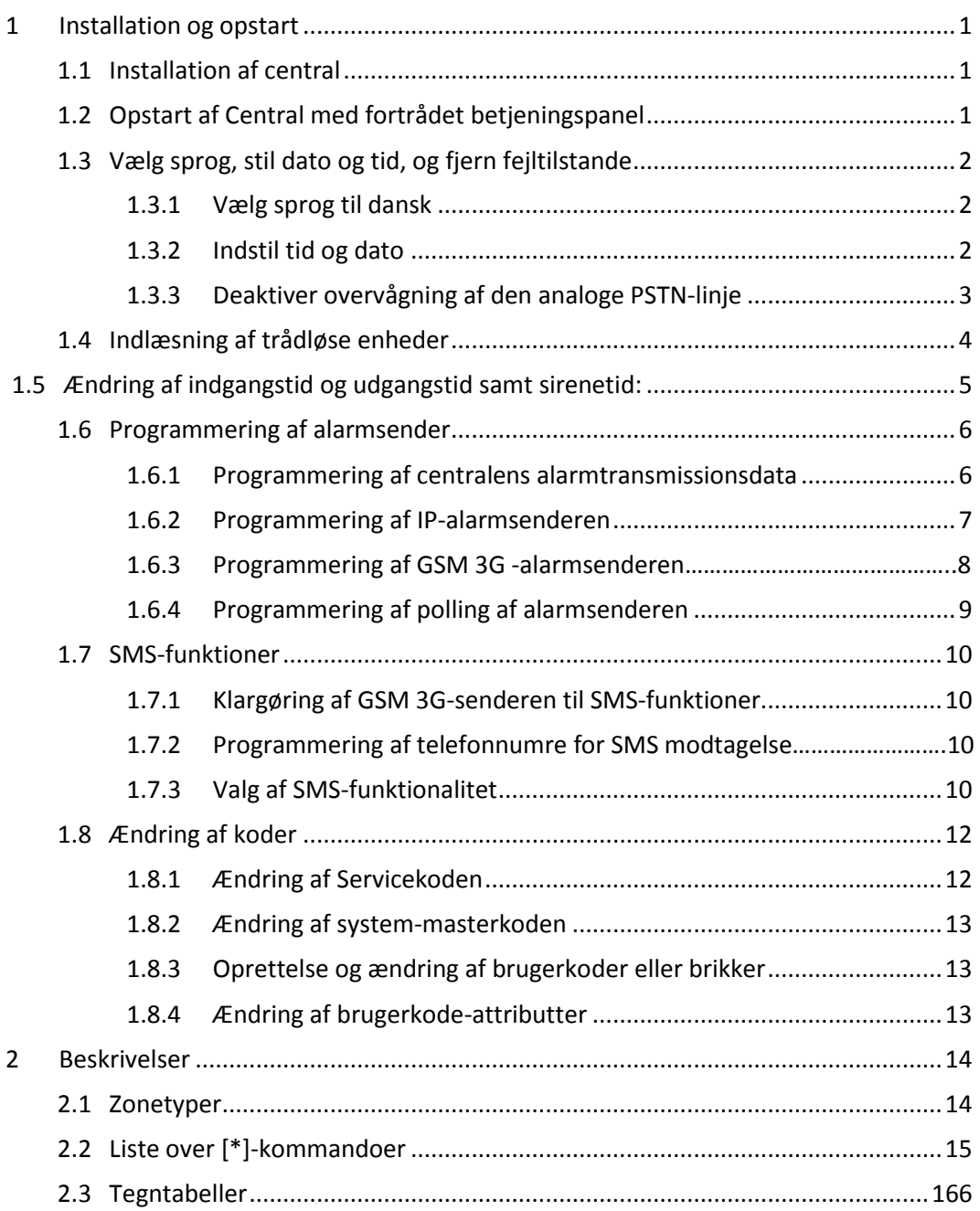

## 1 Installation og opstart

<span id="page-2-0"></span>Denne Quick Guide anviser en hurtig opstart og grundprogrammering af PowerSeries NEO centralen version 1.11 .

Quick Guiden beskriver ikke en komplet programmering, men følges nedenstående procedurer, har man bagefter et fungerende system.

For supplerende information henvises til den komplette manual.

Standardkoder ved opstart af centralen er:

Masterkode: 1234

<span id="page-2-1"></span>Teknikerkode: 5555

#### 1.1 Installation af central

Følg nedenstående procedure ved installation af PowerSeries NEO centralen.

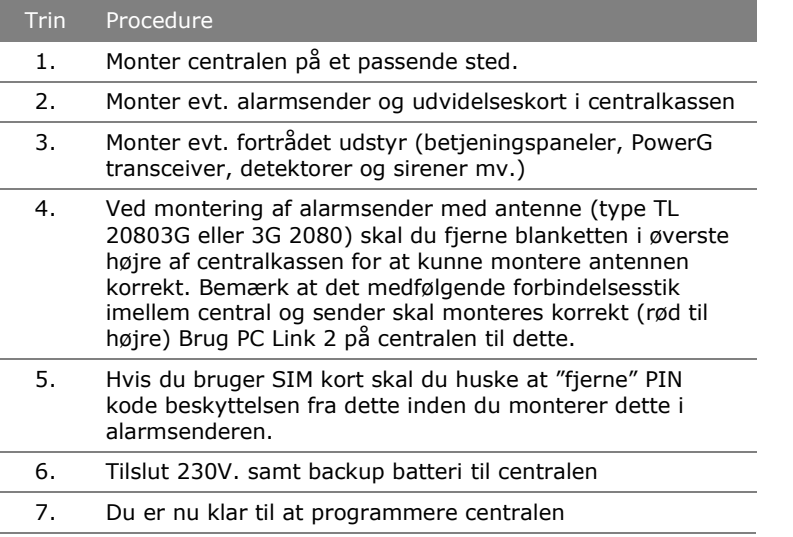

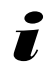

*Før der fortsættes, er det en god idé, at verificere, at begge de grønne LED på alarmsenderen lyser fast. Dette betyder nemlig, at der er gode signalforhold. Er den ene (eller begge) de grønne LED slukket, bør man finde en alternativ placering til centralen.*

#### 1.2 Opstart af central med fortrådet betjeningspanel:

<span id="page-2-2"></span>Når centralen første gang startes op, skal betjeningspanelet tilføjes centralen med følgende procedure:

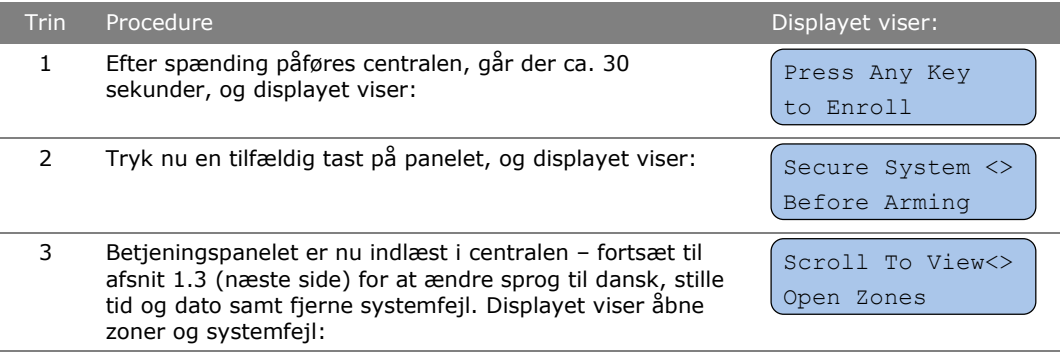

## 1.3 Vælg sprog, stil dato og tid, og fjern fejltilstande

<span id="page-3-0"></span>PowerSeries NEO-centralen er nu klar til programmering. Den grundlæggende opsætning foretages, som beskrevet herunder:

#### 1.3.1 Vælg sprog til dansk

<span id="page-3-1"></span>Følg nedenstående procedure for at vælge dansk sprog i betjeningspanelet:

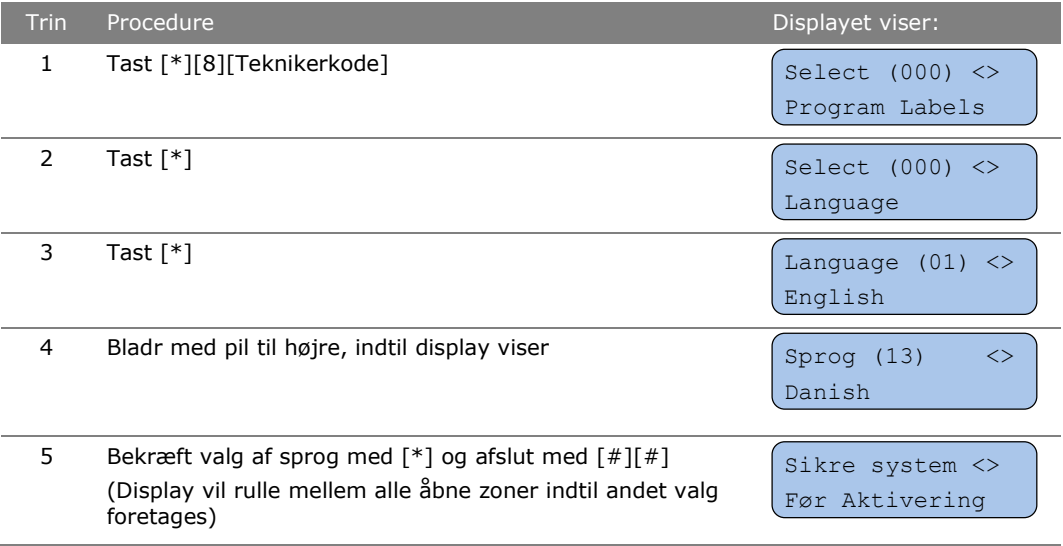

 *Bemærk, at PowerSeries NEO centralen starter op med to fejltilstande, som indikeres ved lys i betjeningspanelets gule LED (trekanten). Fejlene er: Tidstab, TLM (telefonlinieovervågning). Disse rettes/fjernes i det følgende:*

#### 1.3.2 Indstil tid og dato

<span id="page-3-2"></span>Følg nedenstående procedure for at indstille tid og dato:

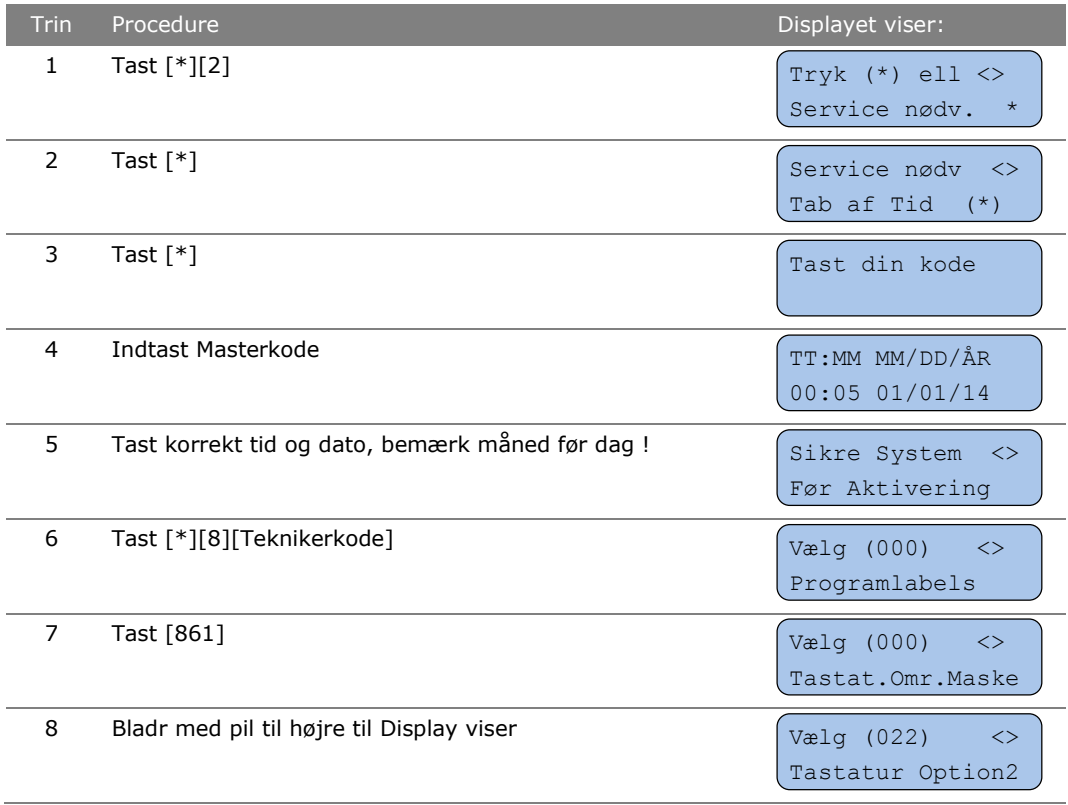

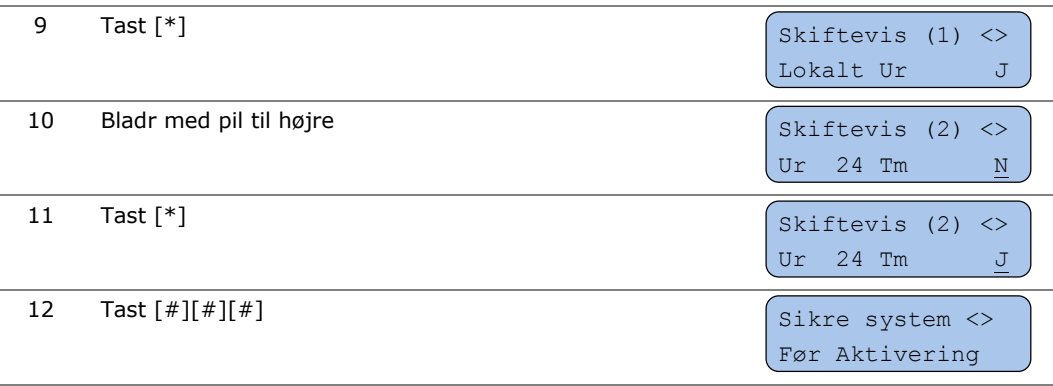

#### 1.3.3 Deaktiver overvågning af den analoge PSTN-linje

<span id="page-4-0"></span>Når PowerSeries NEO centralen startes op, overvåger den som standard den analoge telefonlinje på hovedkortet. Er centralen tilsluttet en analog telefonlinje på TIP og RING terminalerne, vil man ikke have en TLM-fejl. Er PowerSeries NEO centralen imidlertid ikke tilsluttet en analog PSTN-linje, fjernes TLM-fejlen ved at udprogrammere telefonlinje overvågningen. Dette gøres som følger:

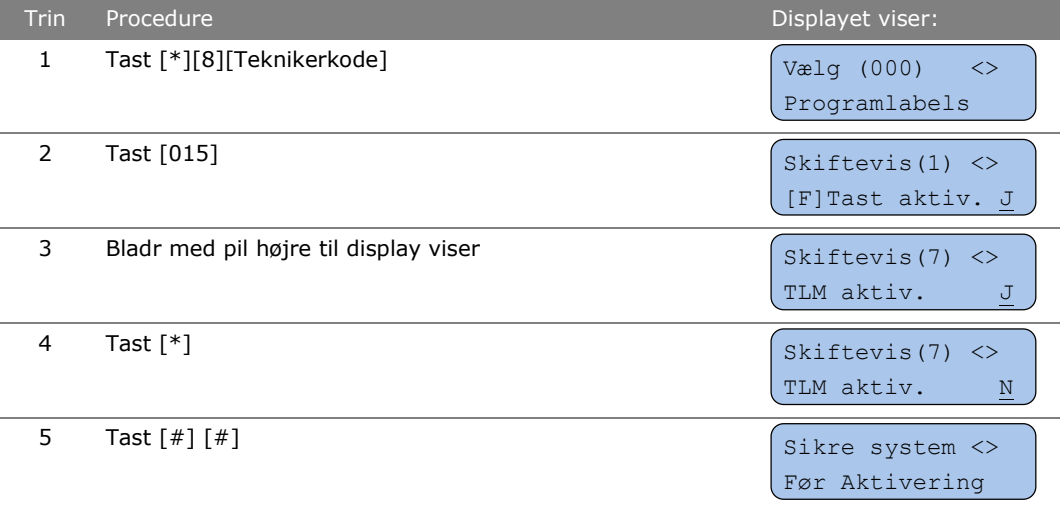

## 1.4 Indlæsning af trådløse enheder

<span id="page-5-0"></span>For at indlæse de trådløse enheder – det vil sige: PIR-detektorer, magnet-kontakter, røgmeldere, sirener og fjernbetjeninger mv. – følges nedenstående procedure:

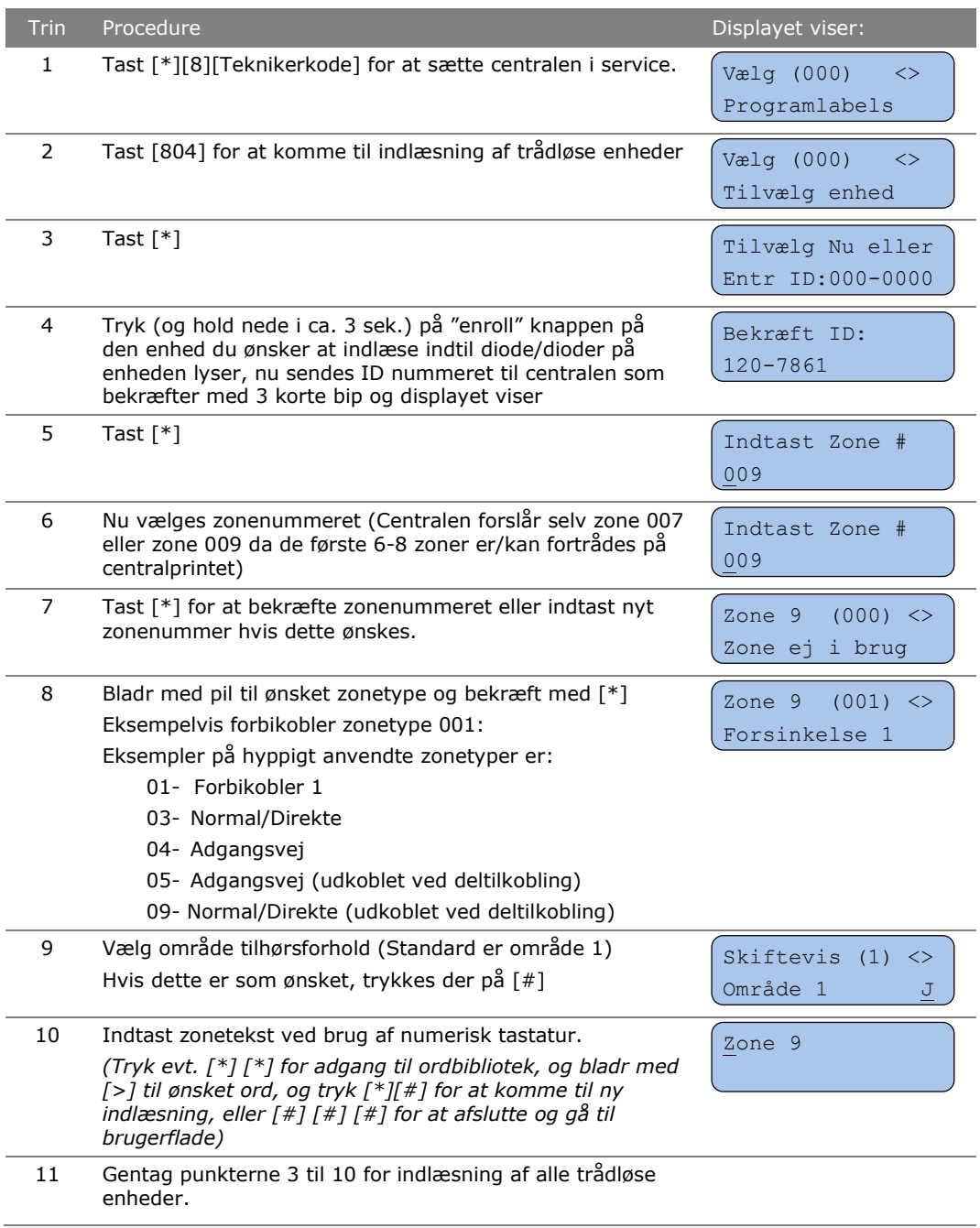

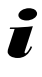

*i*

*Hvis man ønsker at kunne tilkoble tyverialarmen med åben forbikoblerzone (dør) skal zone atributter for korrekt zone ændres ved: [\*][8][Teknikerkode][002][Zonenr.][5][\*][#][#][#]*

*Alle trådløse DSC-enheder er forsynet med et ID-nummer. Dette er unik identifikation af den trådløse enhed.*

## 1.5 Ændring af sirenetid samt indgangstid og udgangstid:

<span id="page-6-0"></span>Systemtiderne ændres som beskrevet i proceduren herunder:

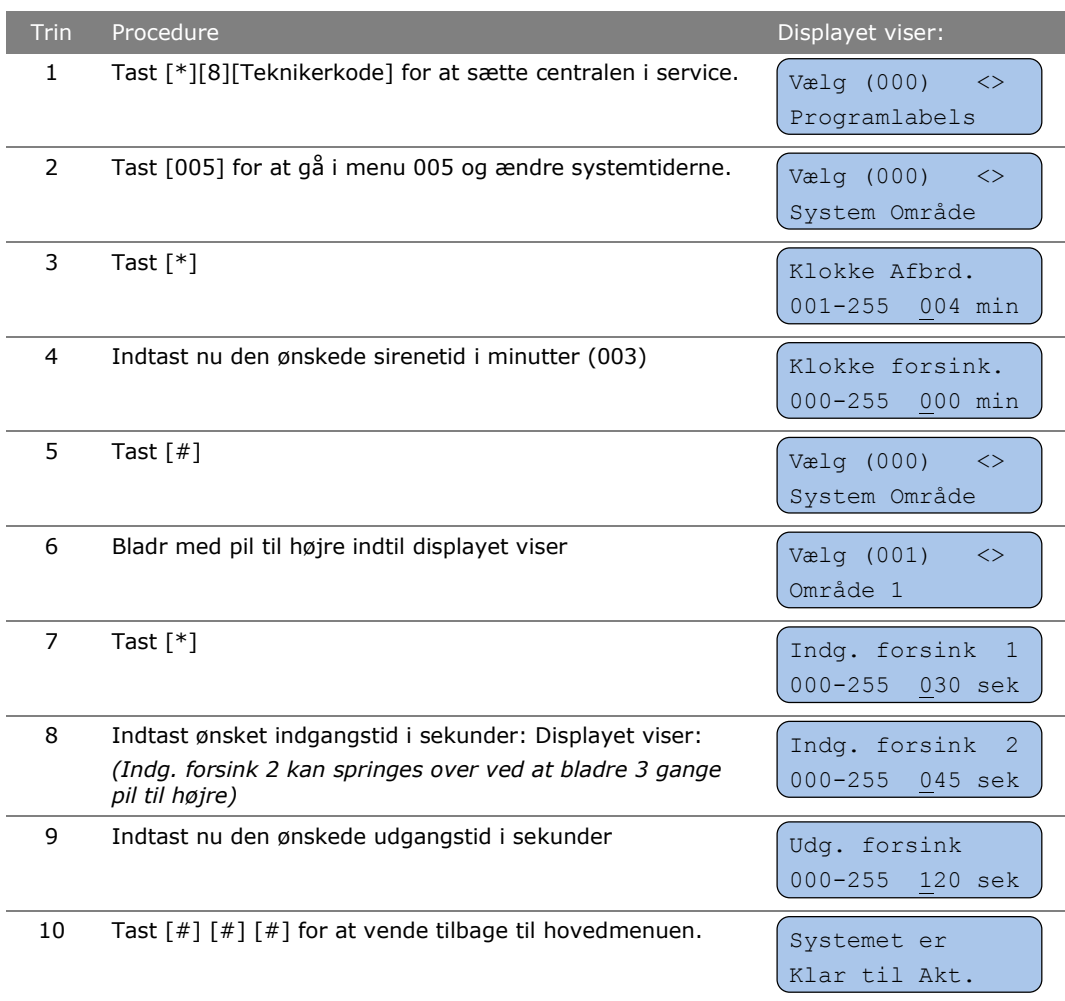

## 1.6 Programmering af alarmsender

<span id="page-7-0"></span>I dette afsnit beskrives programmeringen af central og IP samt GSM 3G alarmsenderen for alarmoverførsel til kontrolcentral (KC).

Bemærk: Der findes 3 typer alarmsender til NEO systemet, hvis din sender er en TL2803G (Dual path) skal både trin 1.6.2 samt 1.6.3 følges.

#### 1.6.1 Programmering af centralens alarmtransmissionsdata

<span id="page-7-1"></span>I denne procedure beskrives opsætningen af PowerSeries NEO-centralens alarmtransmissionsdata.

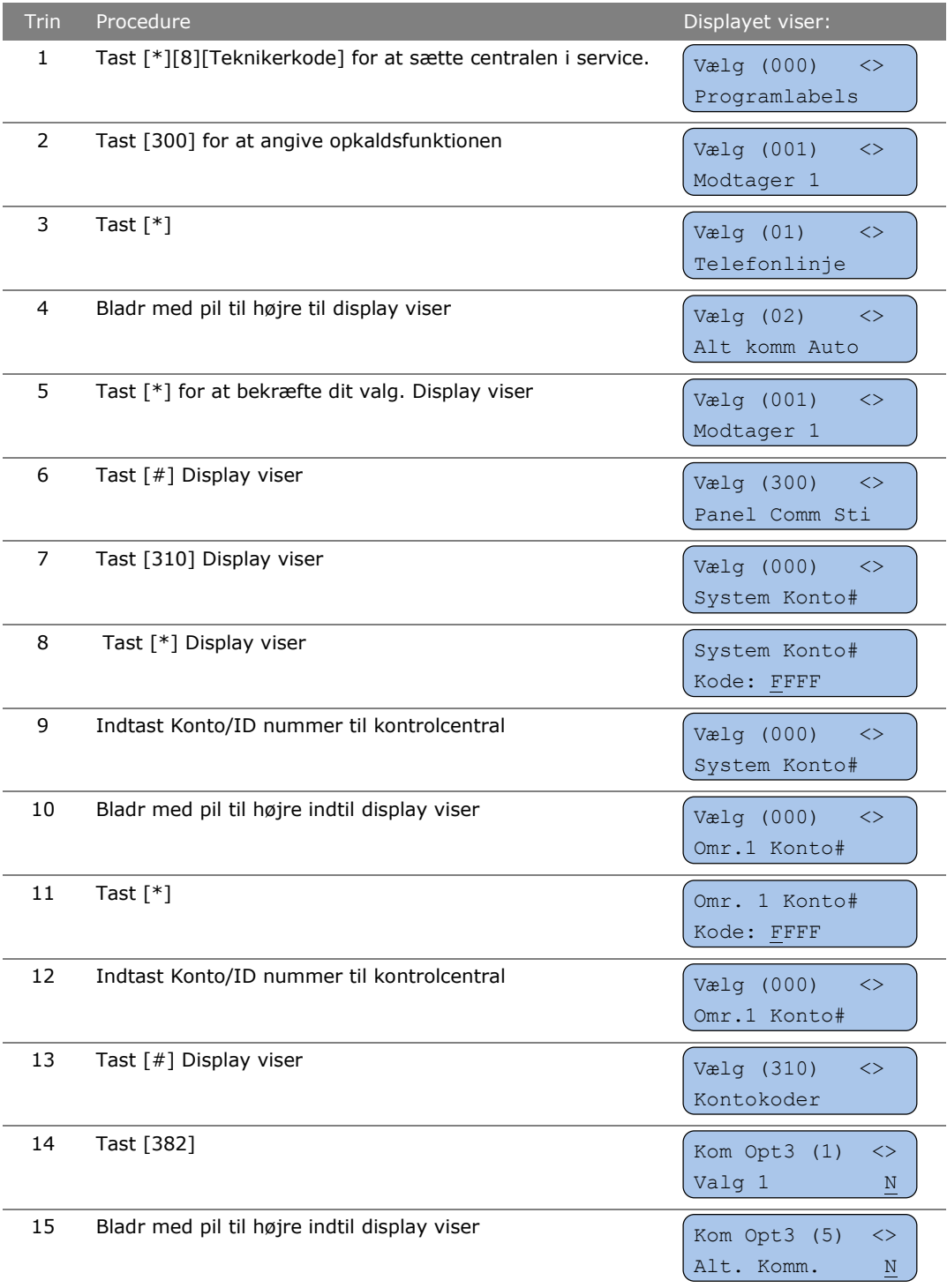

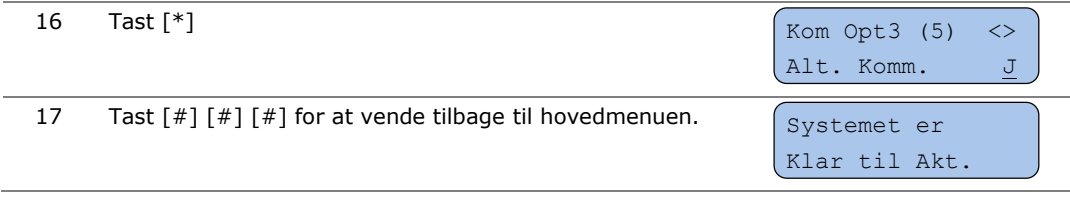

#### 1.6.2 Programmering af IP –alarmsenderen

<span id="page-8-0"></span>I denne procedure beskrives opsætningen af IP alarmsenderen.

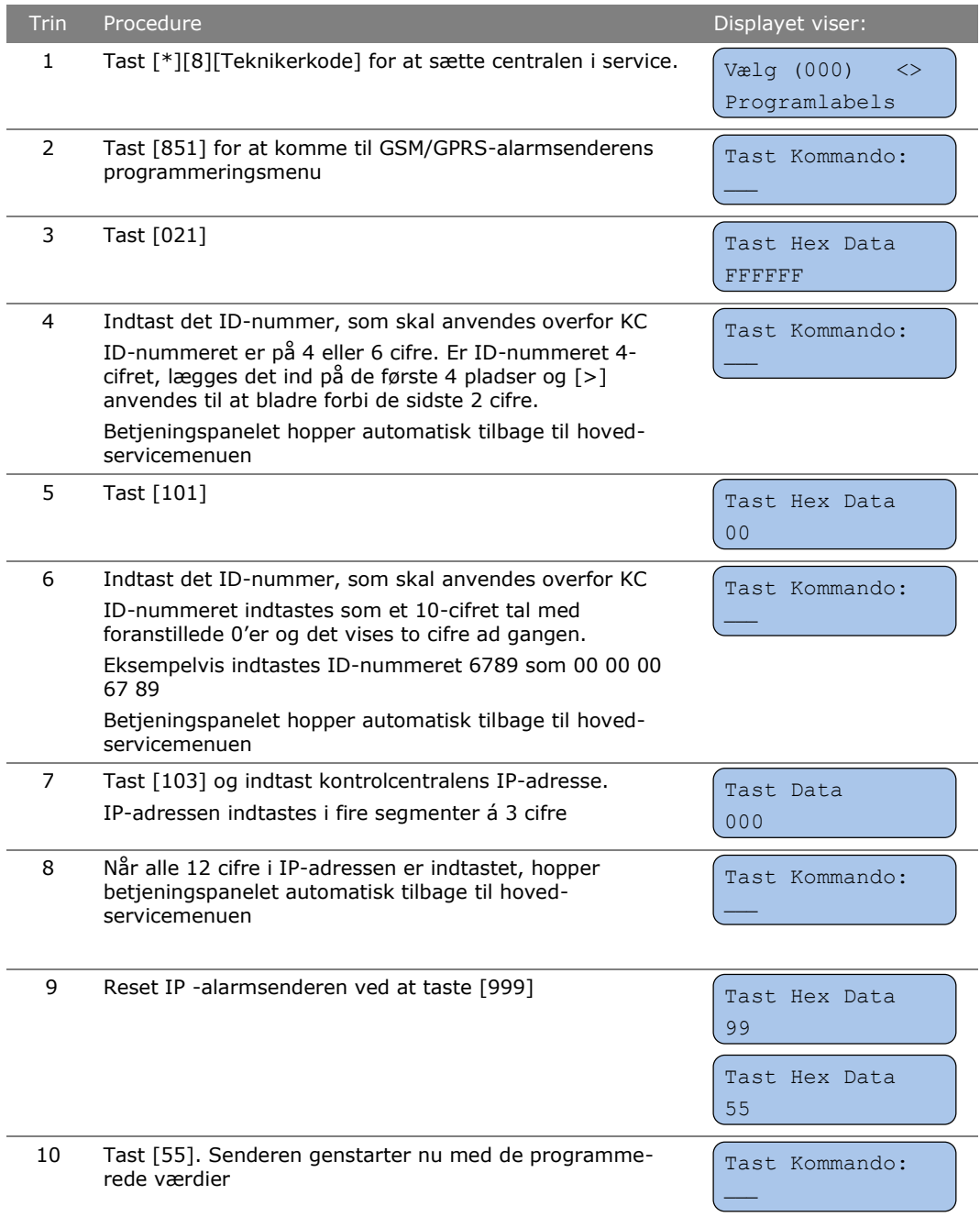

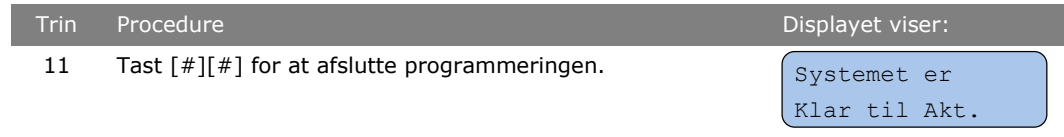

#### 1.6.3 Programmering af GSM 3G -alarmsenderen

I denne procedure beskrives opsætningen af GSM 3G alarmsenderen.

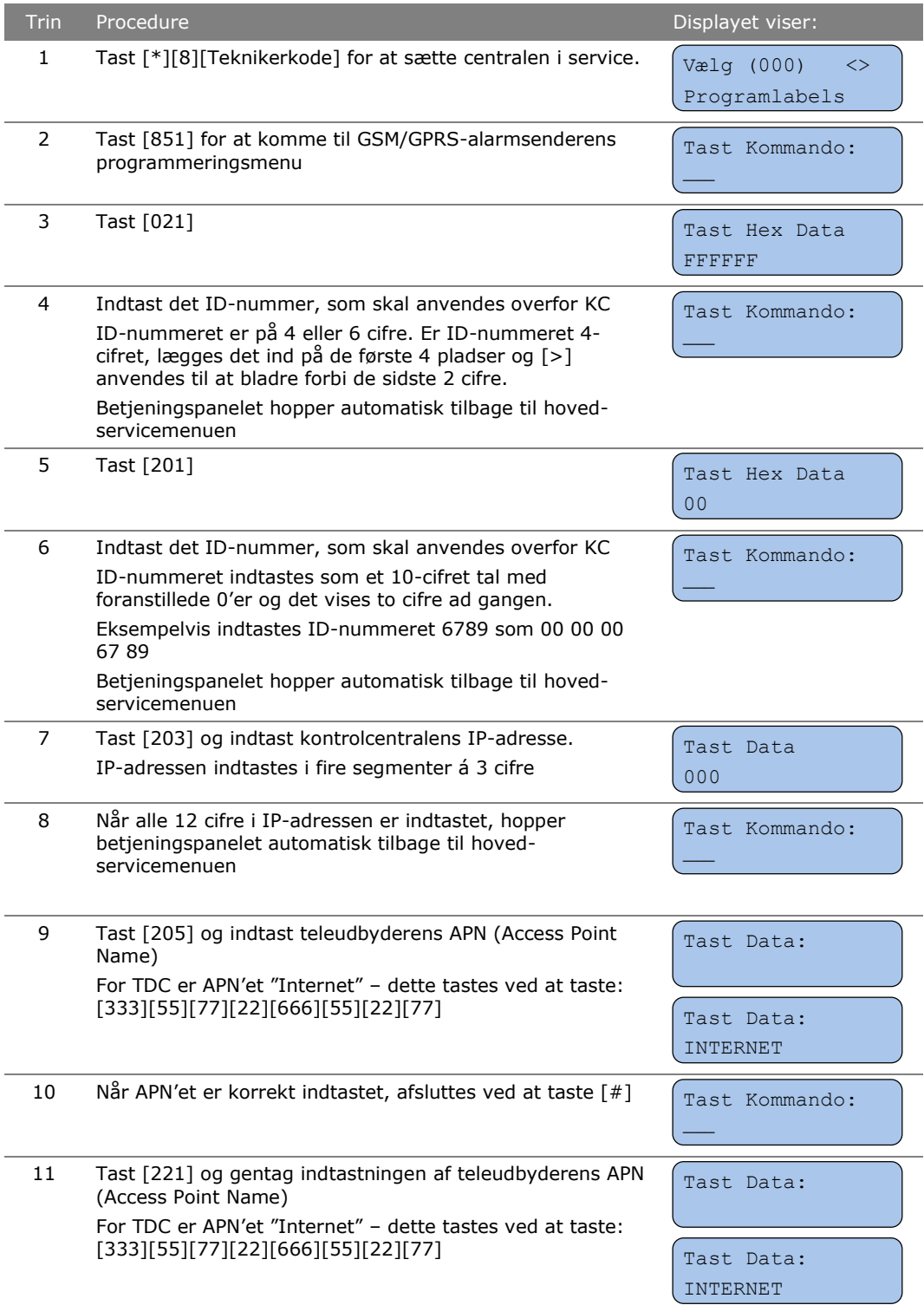

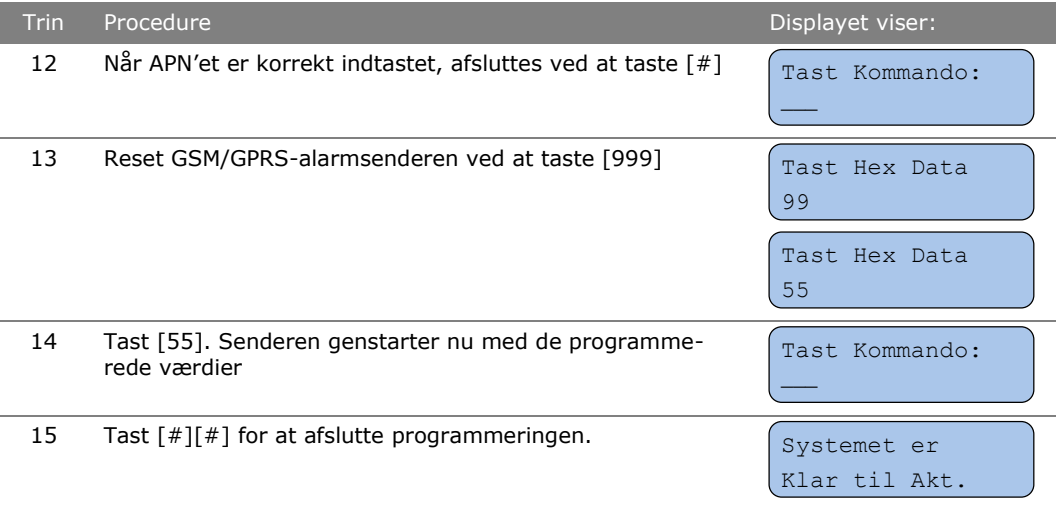

#### 1.6.4 Programmering af polling af alarmsenderen

<span id="page-10-0"></span>I denne procedure beskrives opsætningen af polling-funktionen for GSM/GPRS alarmsenderen.

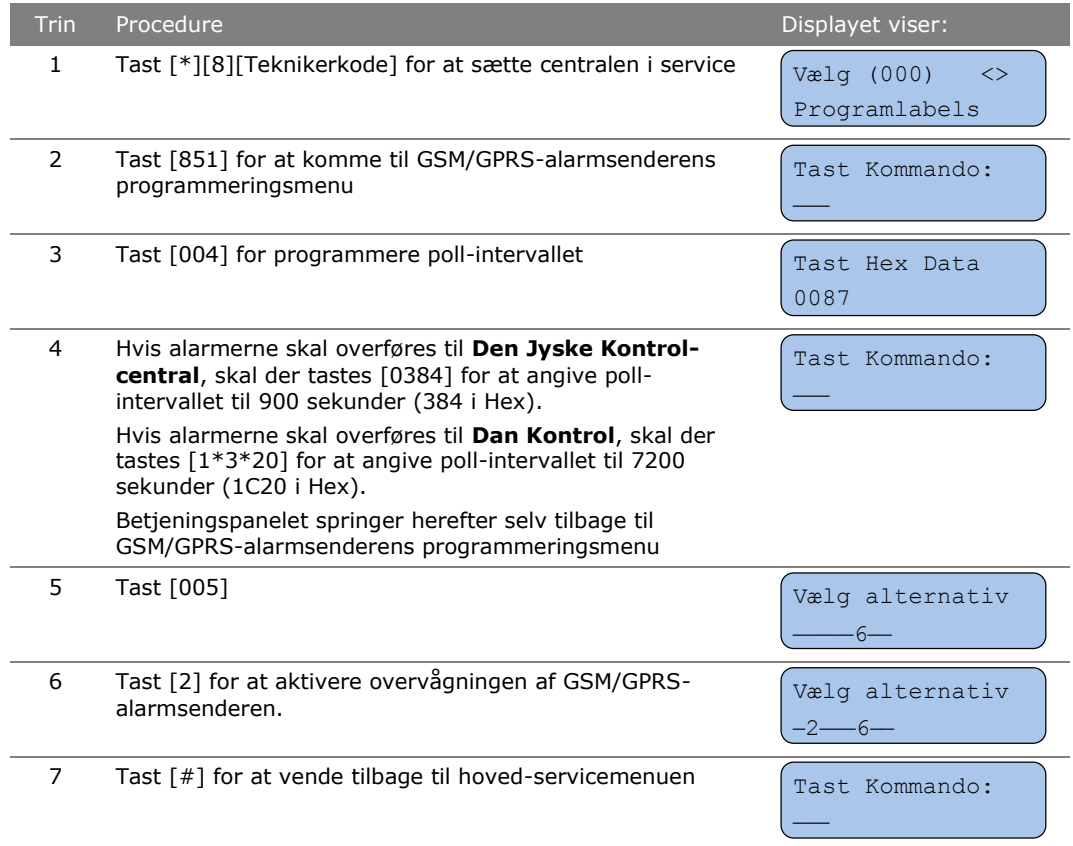

Centralen er nu fuldt programmeret og klar til brug. Du kan nu vælge at programmere zonetekster, PGM zoner/udgange og brugerkoder – samt at sætte GSM 3Galarmsenderen op til at benytte slutbruger SMS-funktionerne (se afsnit [1.7](#page-11-0) herunder).

*Før installationen forlades, skal master- og servicekoderne ændres.*

#### 1.7 SMS-funktioner

#### 1.7.1 Klargøring af GSM 3G-senderen til SMS-funktioner

<span id="page-11-1"></span><span id="page-11-0"></span>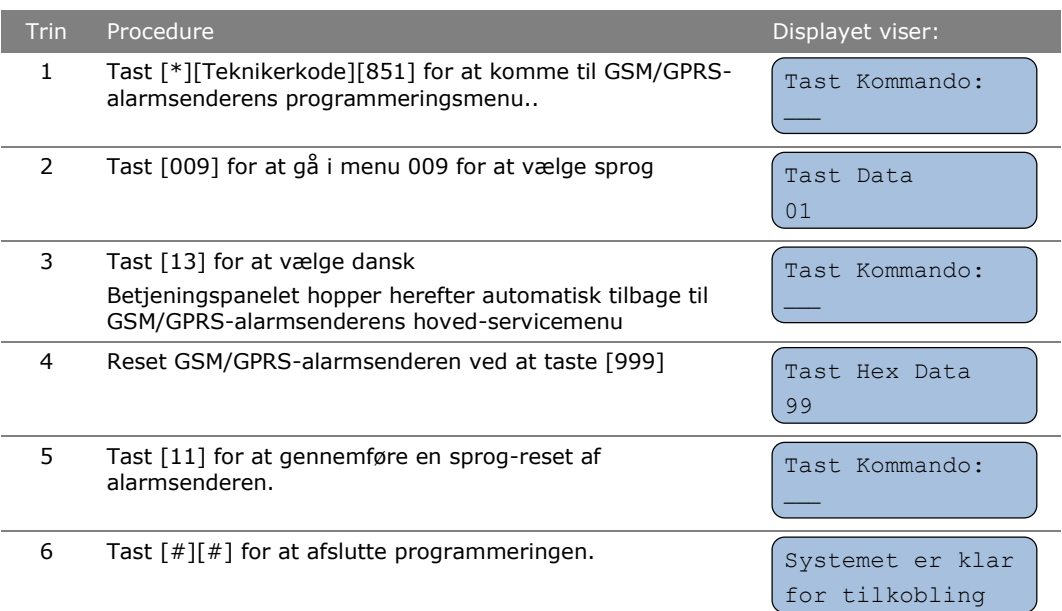

#### 1.7.2 Programmering af telefonnumre for SMS modtagelse

I denne procedure beskrives opsætningen af PowerSeries NEO-centralens GSM 3Galarmsender for SMS-funktionalitet.

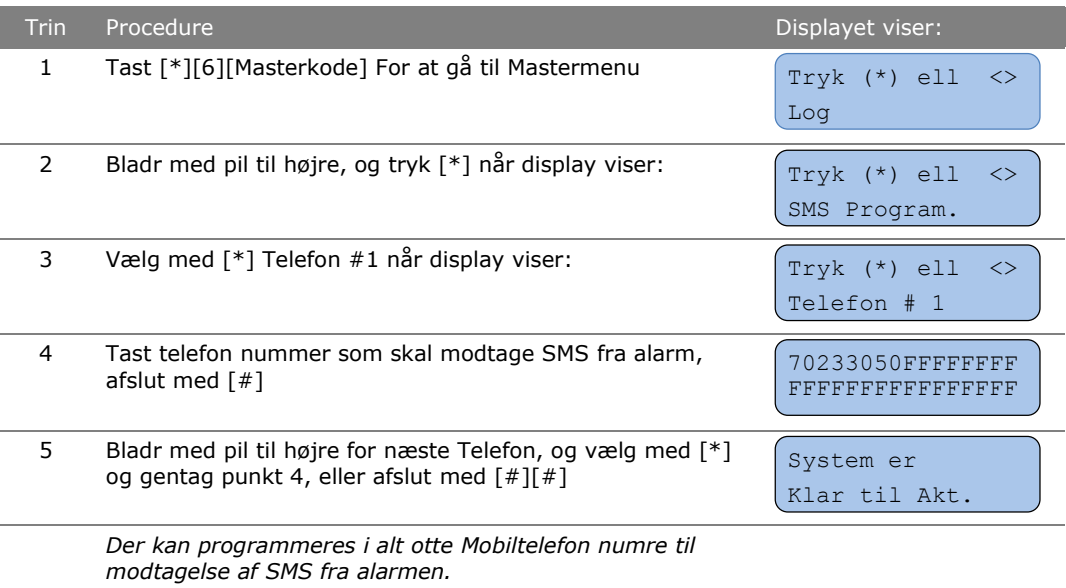

#### 1.7.3 Valg af SMS-funktionalitet

<span id="page-11-2"></span>Her bestemmes hvilke numre der modtager hvad fra alarmen.

Trin Procedure Displayet viser:

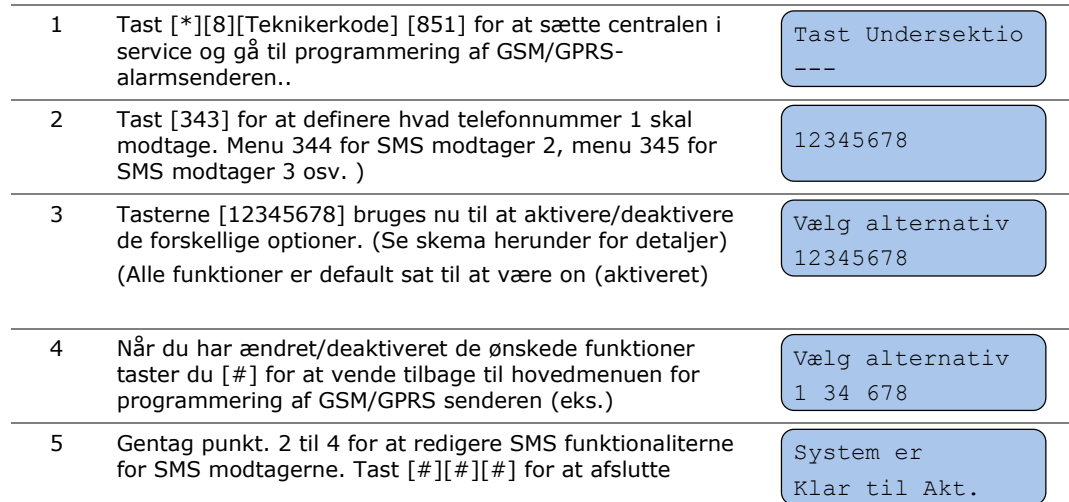

<span id="page-12-0"></span>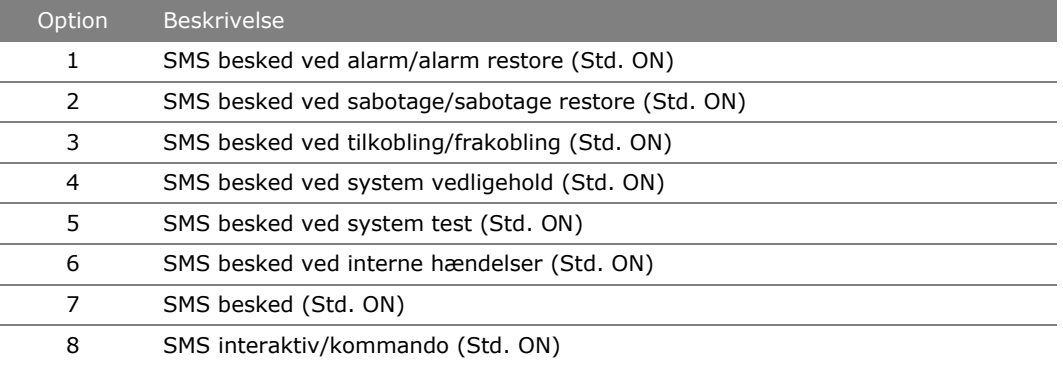

## 1.8 Ændring af koder

#### 1.8.1 Ændring af Servicekoden

<span id="page-13-0"></span>Servicekoden ændres ved at følge nedenstående procedure:

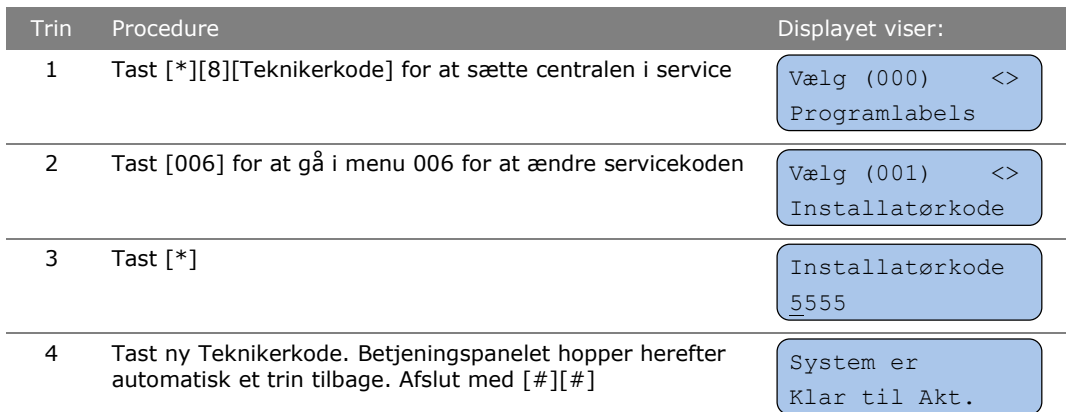

#### 1.8.2 Ændring af system-masterkoden

<span id="page-13-1"></span>System-masterkoden ændres ved at følge nedenstående procedure:

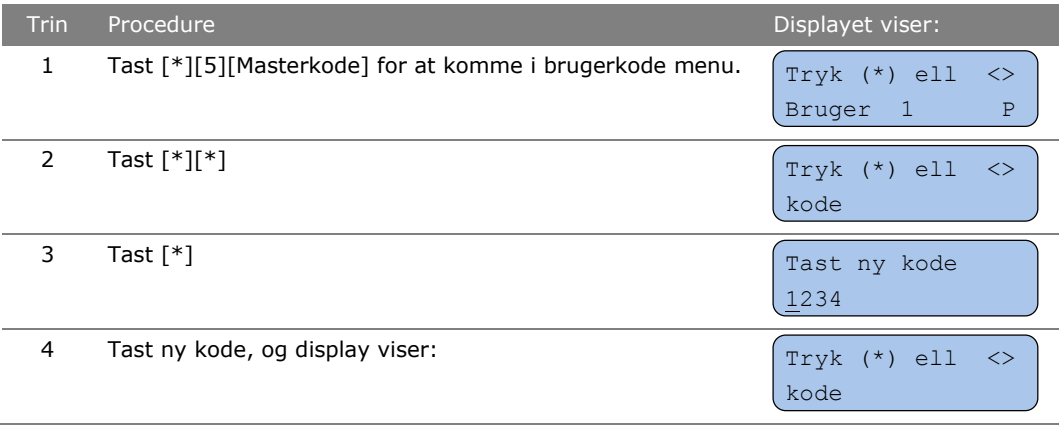

<span id="page-13-2"></span>5 Tast [#] [#] for at afslutte og gå til normal drift

#### 1.8.3 Oprettelse og ændring af brugerkode eller brik

<span id="page-14-0"></span>Brugerkoder kan oprettes og ændres ved hjælp brug af en masterkode. Systemmasterkoden blev programmeret i afsnit [1.8.2](#page-13-1) – men det er muligt også at tildele én eller flere af de normale brugerkoder master rettigheder.

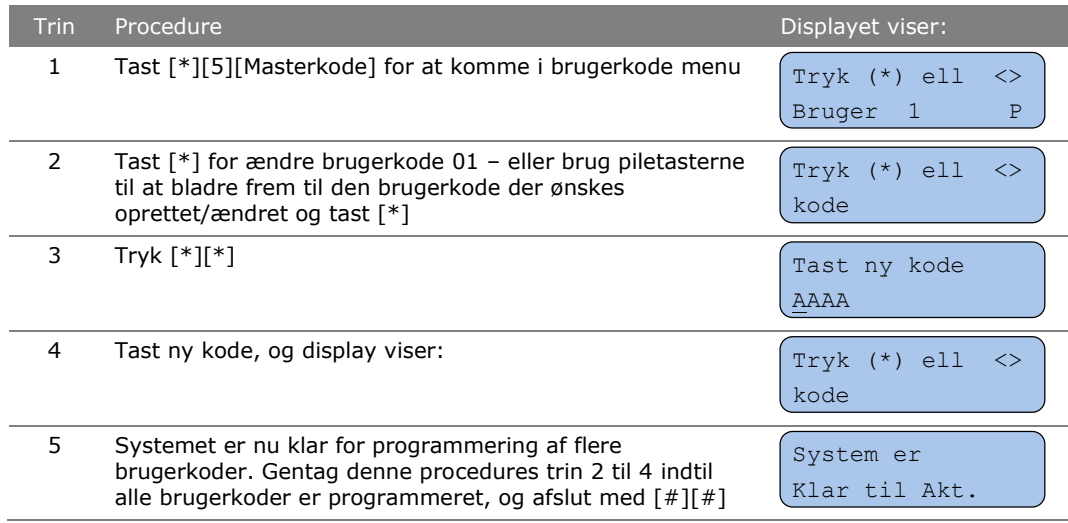

#### 1.8.4 Ændring af brugerkode-attributter

<span id="page-14-1"></span>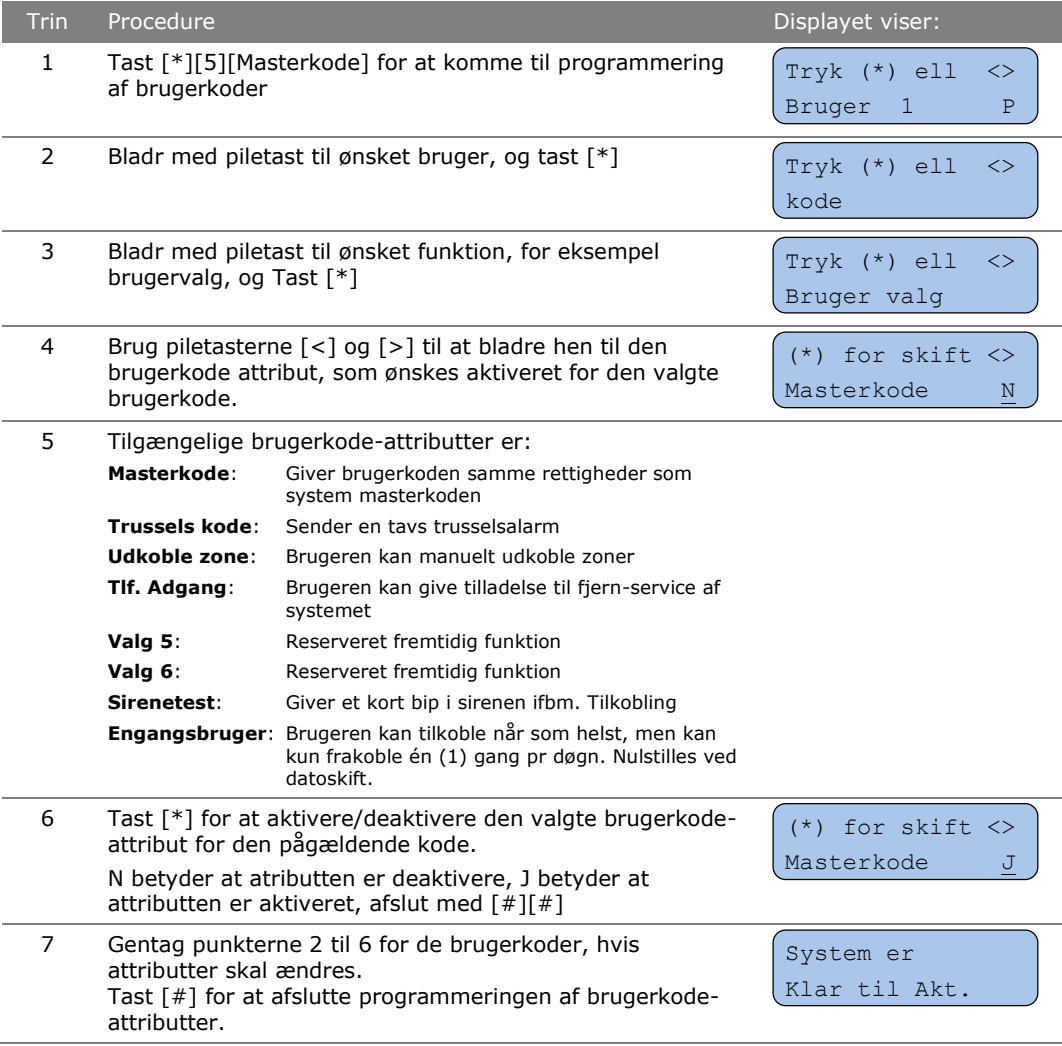

## 2 Beskrivelser

## 2.1 Zonetyper

<span id="page-15-1"></span><span id="page-15-0"></span>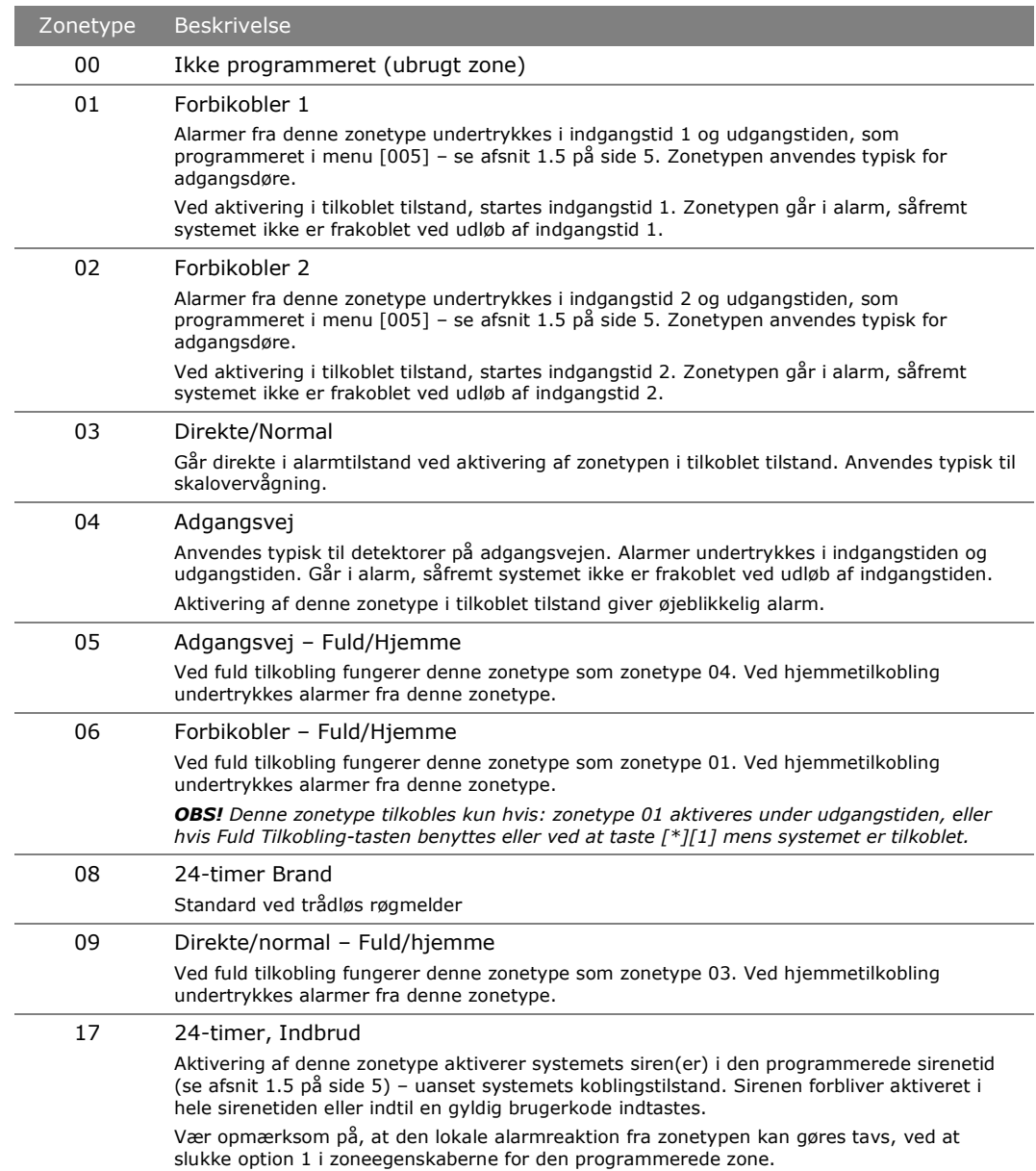

## 2.2 Liste over [\*]-kommandoer

<span id="page-16-0"></span>Herunder findes en kort beskrivelse af Alexor systemets [\*]-kommandoer.

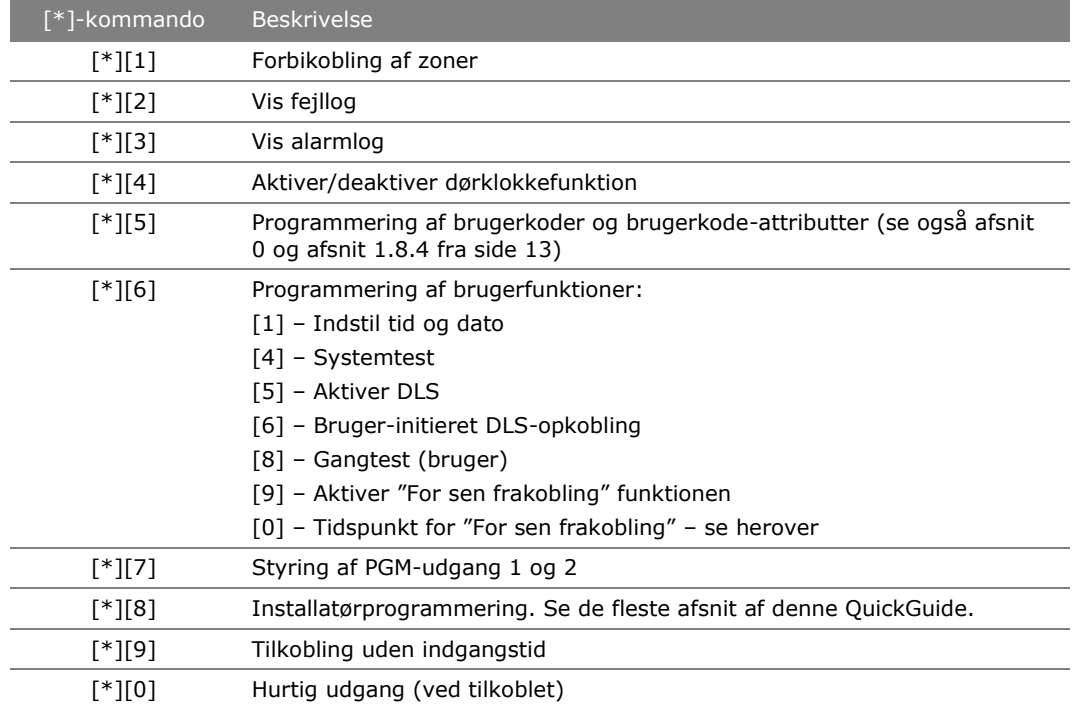

## 2.3 Tegntabeller

<span id="page-17-0"></span>Dette afsnit indeholder tabeller over de tegn der anvendes ved programmering af system-tekster – f.eks. zonetekster.

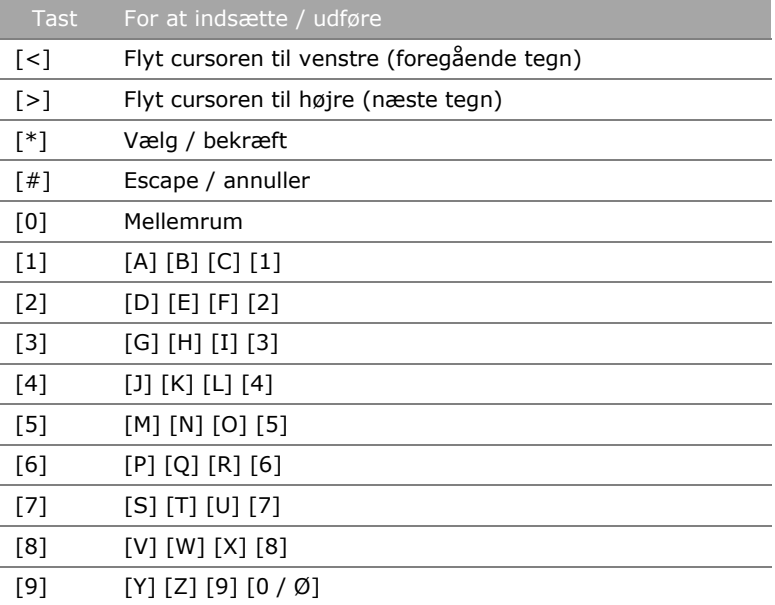

De specielle danske karakterer Æ, Ø og Å programmeres ved hjælp af ASCII-indtastning. Hvis dansk sprog er valgt i tastaturet (se afsnit [1.3.1](#page-3-1) på sid[e 2\)](#page-3-1), kan de danske karakterer indtastes vha. følgende ASCII-koder:

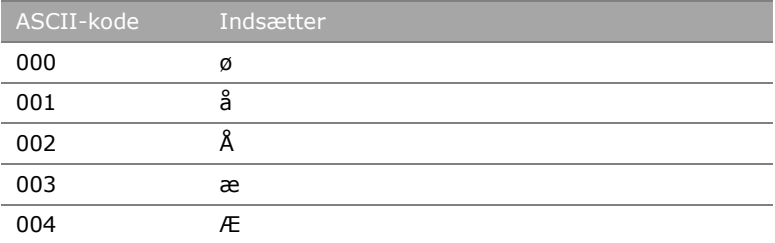

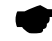

 *Stort Ø vælges ved at indsætte et 0 (nul) vha. fire tryk på 9-tasten i den normale label-programmering.*

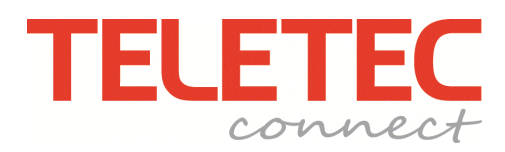

Teletec Connect A/S Virkeholm 3B 2730 Herlev Telefon: 7023 3050 www.teletec.dk